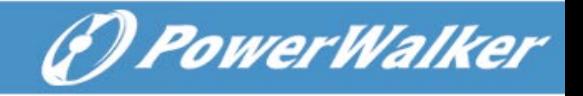

# **PL PL PL**

PowerWalker VFI 1000 CRM LCD PowerWalker VFI 2000 CRM LCD PowerWalker VFI 3000 CRM LCD

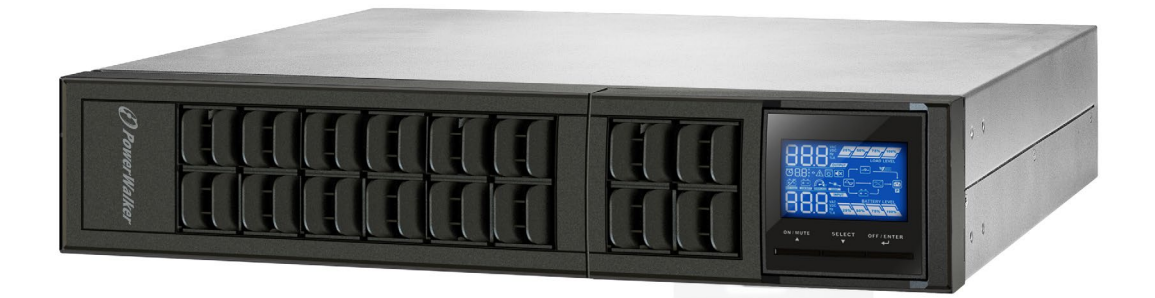

# PL Instrukcja obsługi

Awaryjny system zasilania

# Spis treści

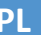

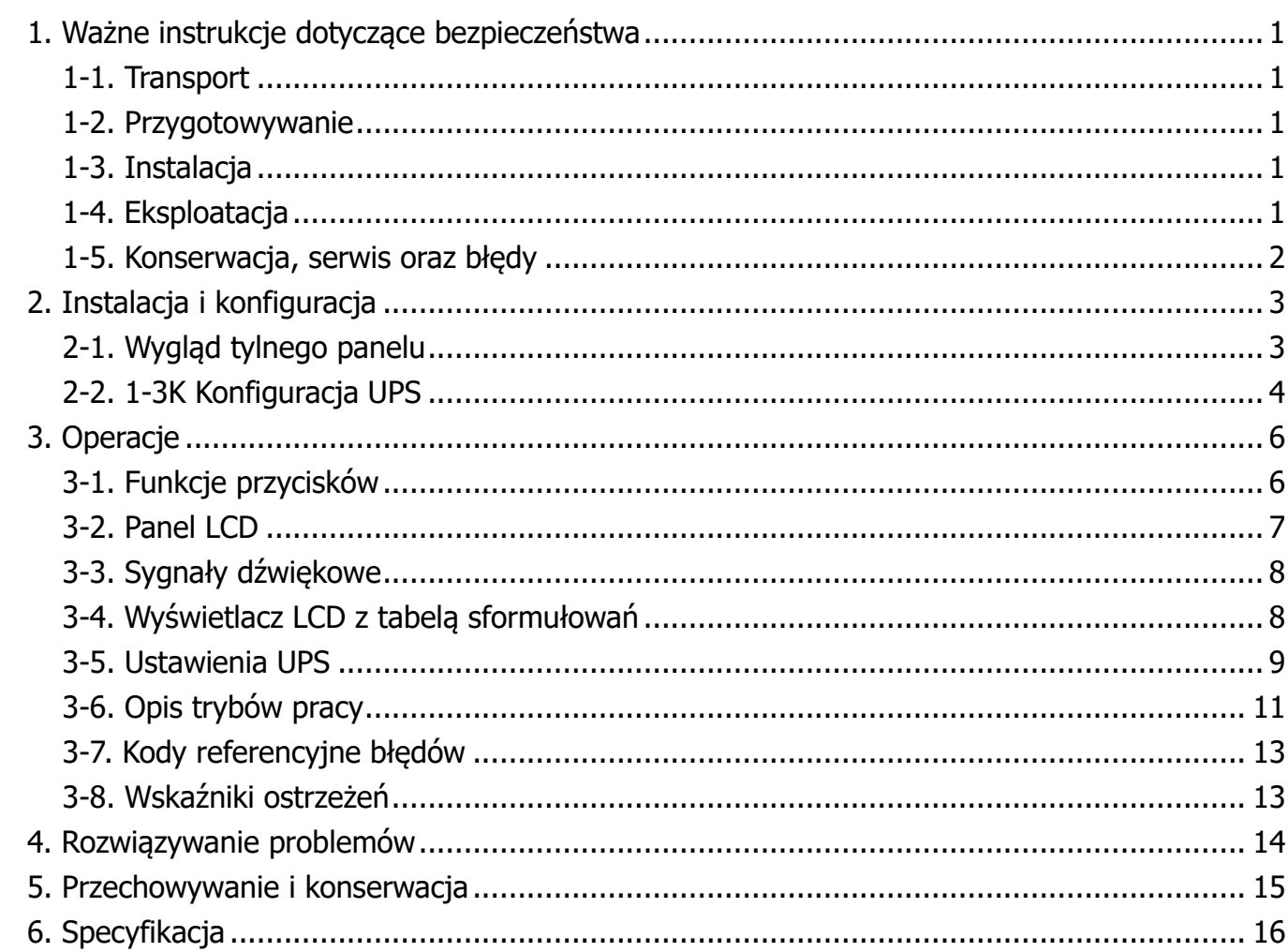

*<i>O* PowerWalker

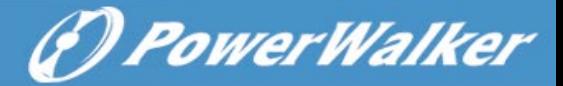

#### **1. Ważne instrukcje dotyczące bezpieczeństwa**

Proszę zastosować się ściśle do wszystkich ostrzeżeń w instrukcji wraz z zasadami postępowania. Używaj poprawnie poniższą instrukcję oraz uważnie przeczytaj poniższe zalecenia przed instalacją urządzenia. Nie korzystaj z UPS przed uważnym przeczytaniem wszystkich informacji dotyczących bezpieczeństwa oraz instrukcji obsługi.

#### **1-1. Transport**

 Proszę transportować UPS tylko i wyłącznie w oryginalnym opakowaniu w celu ochrony przed wstrząsami oraz uderzeniami.

#### **1-2. Przygotowywanie**

- Może wystąpić kondensacja, jeśli UPS zostanie przeniesiony bezpośrednio z zimnego do ciepłego otoczenia. System UPS musi być całkowicie suchy przed zainstalowaniem. Proszę odczekać co najmniej dwie godziny, aby UPS dostosował się do otoczenia.
- Nie instaluj UPS w pobliżu zbiorników wodnych oraz źródeł wody.
- Nie wystawiaj UPS na bezpośrednie działanie światła słonecznego lub grzejnika.
- Nie blokuj otworów wentylacyjnych na obudowie UPS.

#### **1-3. Instalacja**

- Nie należy podłączać urządzeń, które przeciążą UPS (np. drukarki laserowe) do gniazd wyjściowych.
- **•** Podłacz kable w taki sposób, żeby wyeliminować ryzyko nadepniecia lub potkniecia się o nie.
- Nie podłączaj urządzeń gospodarstwa domowego takich jak suszarki do włosów, prostownice, mikrofale itp. do gniazd wyjściowych UPS.
- UPS może zostać zainstalowany przez wyłącznie wykwalifikowaną osobę.
- Podłącz UPS do gniazdka z uziemieniem, który musi znajdować się w pobliżu urządzenia.
- Proszę używać tylko kabli sieciowych, przetestowanych VDE, oznaczonych CE (np. kabel sieciowy od komputera) do podłączenia UPS do gniazda sieci elektrycznej budynku (wstrząsoodporne wyloty).
- Proszę używać tylko kabli zasilających, przetestowanych VDE, oznaczonych CE do podłączenia obciążeń do UPS.
- Podczas instalacji urządzenia, upewnij się, że suma (upływu) prądu UPS oraz podłączonych urządzeń nie przekracza 3.5mA.

#### **1-4. Operacje**

- Nie odłączaj kabli sieciowych na UPS lub gniazd sieciowych budynku (wstrząsoodpornych gniazd) podczas pracy, ponieważ może to spowodować odłączenie urządzenia jak i podłączonych obciążeń od linii uziemienia.
- UPS posiada własne, wewnętrzne źródło prądu (baterie). Gniazda wyjściowe UPS lub terminale wyjściowe mogą być pod napięciem, nawet jeśli system UPS nie jest podłączony do gniazda sieci elektrycznej budynku.
- W celu całkowitego wyłączenia urządzenia, naciśnij przycisk OFF/Enter.
- Zapobiegaj dostawaniu się płynów lub innych ciał obcych do wnętrza UPS.

#### **1-5. Konserwacja, serwis oraz błędy**

- System UPS działa / operuje na niebezpiecznych napięciach. Naprawy mogą być wykonywane wyłącznie przez wykwalifikowany personel.
- **Uwaga –** ryzyko porażenia prądem. Nawet po odłączeniu urządzenia od sieci, komponenty wewnątrz systemu UPS są jeszcze podłączone do baterii, które są potencjalnie niebezpieczne.
- Przed przystąpieniem do wykonywania wszelkiego rodzaju usług i / lub konserwacji, odłącz baterie i sprawdź, czy nie jest obecny przesyłany prąd oraz czy nie istnieje niebezpieczne napięcie na zaciskach kondensatora o dużej zdolności, takich jak kondensatory BUS.
- Tylko osoby, które są odpowiednio zaznajomione z tematem wymiany baterii i wymaganych środków ostrożności przy takim zabiegu mogą zastąpić aktualne baterie i koordynować taką zmianę. dala Baterie należy przechowywać w bezpiecznym miejscu przed osobami nieupoważnionymi.
- **Uwaga –** ryzyko porażenia prądem. Obwód baterii nie jest zaizolowany przed napięciem wejściowym. Niebezpieczne napięcia mogą wystąpić pomiędzy terminalem baterii oraz uziemieniem. Przed serwisowaniem należy sprawdzić, czy nie ma napięcia!
- Baterie mogą spowodować porażenie prądem i mają wysokie natężenie podczas zwarcia. Należy zastosować środki zapobiegawcze określone poniżej oraz wszelkie inne środki niezbędne podczas pracy z bateriami:
	- $-z$ djąć zegarki, pierścionki i inne metalowe przedmioty
	- -Korzystaj jedynie z narzędzi z izolowanymi uchwytami i rączkami.
- Podczas wymiany baterii, należy zainstalować tę samą ich liczbę oraz ten sam rodzaj baterii.
- Nie wolno wrzucać baterii do ognia. Może to spowodować ich wybuch. Baterie muszą być prawidłowo utylizowane zgodnie z lokalnymi przepisami.
- Nie otwieraj ani nie niszcz baterii. Przeciekający elektrolit może spowodować obrażenia skóry i oczu. Może być to toksyczne.
- Wymieniaj bezpiecznik tylko tego samego typu i amperażu w celu uniknięcia ryzyka pożaru.
- Nie należy demontować UPS.

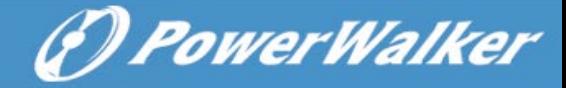

## **2. Instalacja i konfiguracja**

**INFO:** Sprawdź UPS po otrzymaniu. Upewnij się, że nic w środku opakowania nie zostało uszkodzone. Proszę trzymać oryginalne opakowanie w bezpiecznym miejscu do jego wykorzystania w przyszłości.

**INFO:** Istnieją dwa typy UPS: standardowy i model long-run. Proszę zapoznać się z poniższą tabelą modeli.

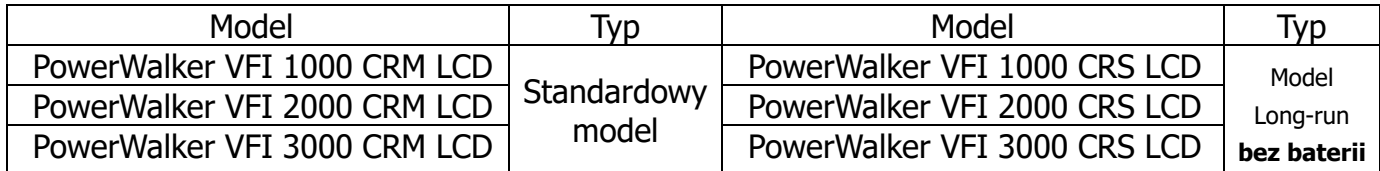

#### **2-1. Wygląd tylnego panelu**

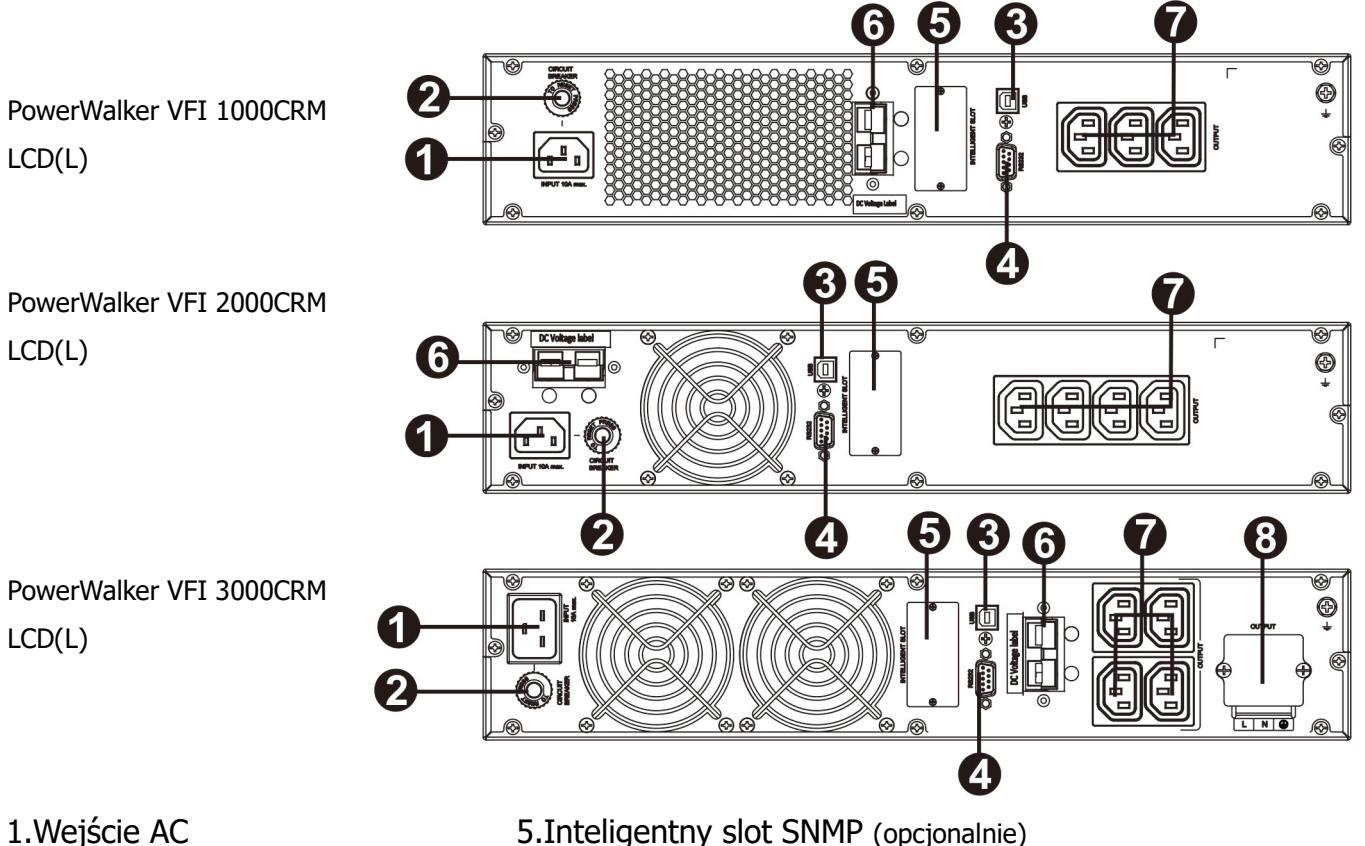

- 
- 2.Bezpiecznik wejściowy 6.Połączenie zewnętrznych baterii
- 3.Port komunikacyjny USB 7.Gniazda wyjściowe
- 4.Port komunikacyjny RS-232 8.Wyjściowy terminal
- 

#### **2-2. 1-3K Konfiguracja UPS**

#### **Krok 1: Połączenie zewnętrznych baterii**

Ten UPS nie zawiera baterii. Proszę podłączyć zewnętrzne baterie jak na poniższym wykresie.

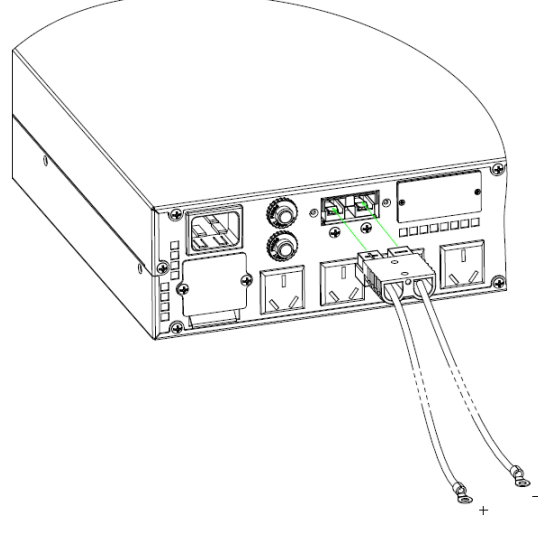

Do zewnętrznych baterii

#### **Krok 2: wejściowe połączenie UPS**

Podłącz UPS tylko do dwubiegunowego, trzykablowego uziemionego gniazda. Należy unikać stosowania przedłużaczy. Przewód zasilający jest dostarczany w zestawie zasilacza.

#### **Krok 3: wyjściowe połączenie UPS**

- Dla wyjść typu socket, wystarczy podłączyć urządzenia do gniazd wyjściowych.
- Dla wejść/wyjść typu terminal, wykonaj poniższe kroki dla konfiguracji połączeń:
	- a) Zdejmij małą pokrywę bloku terminala
	- b) Sugerujemy użycie AWG14 lub 2.1mm<sup>2</sup> przewodów zasilających dla modelu 3KVA.
	- c) Po zakończeniu konfiguracji okablowania, należy sprawdzić, czy przewody są trwale przymocowane.
	- d) Włóż z powrotem małą pokrywę na tylni panel.

# **Krok 4: Komunikacja Port komunikacyjny:**

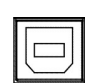

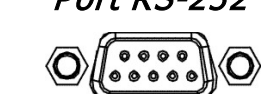

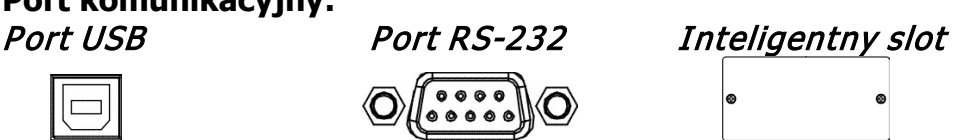

W celu umożliwienia nienadzorowanego wyłączenia/włączenia i monitoringu statusu UPS, podłącz jeden koniec kabla komunikacyjnego do portu RS232/USB, a drugi do portu komunikacyjnego komputera. Po zainstalowaniu oprogramowania do monitorowania, można zaplanować wyłaczenie/uruchomienie i monitorowanie stanu zasilacza UPS za pomoca komputera PC.

UPS wyposażony jest w inteligentne gniazdo idealne dla karty SNMP lub AS400. Podczas instalacji karty SNMP lub AS400 w UPS, będzie on dostarczać zaawansowane opcje łączności i monitoringu.

PS. Port USB oraz RS-232 nie mogą pracować jednocześnie.

#### **Krok 5: Włączanie UPS**

Naciśnij przycisk ON/Mute na przednim panelu przez dwie sekundy, aby włączyć UPS. Info: Pełne naładowanie baterii odbędzie się w czasie pierwszych pięciu godzin normalnej pracy. Nie należy oczekiwać pełnego naładowania podczas początkowego okresu ładowania.

#### **Krok 6: Instalacja oprogramowania**

Dla optymalnej komputerowej ochrony systemu, zainstaluj oprogramowanie do monitorowania, aby w pełni skonfigurować wyłączanie UPS. Możesz włożyć płytę do czytnika CD-ROM, aby zainstalować oprogramowanie monitorujące. Jeśli nie, wykonaj następujące kroki, aby pobrać i zainstalować oprogramowanie z internetu:

1. Wejdź na **<http://www.powerwalker.com/index.php?lang=&page=viewpower>**

2. Kliknij na ikonę oprogramowania ViewPower a następnie wybierz żądany system operacyjny, aby pobrać oprogramowanie.

3. Postępuj zgodnie z instrukcjami wyświetlanymi na ekranie, aby zainstalować oprogramowanie.

4. Gdy komputer uruchomi się ponownie, program do monitorowania pojawi się jako pomarańczowa ikona wtyczki znajdująca się w zasobniku systemowym obok zegara.

#### **Instalacja Pionowa "tower"**

Urządzenie można zainstalować pionowo używając dołączonych stojaków. Ekran można obrócic o 90 stopni.<br>Krok 1

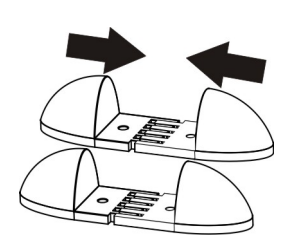

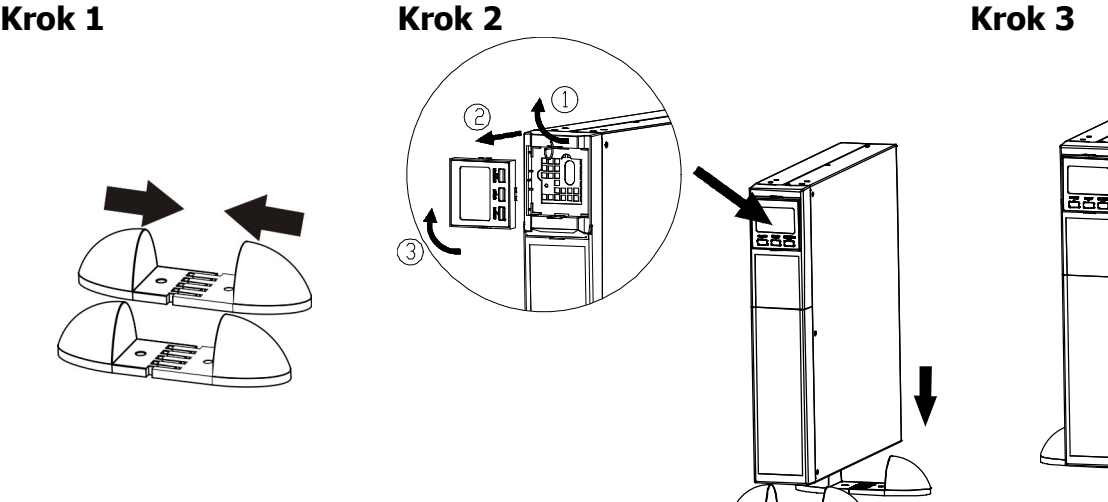

G PowerWalker

#### **3. Operacje**

#### **3-1. Funkcje przycisków**

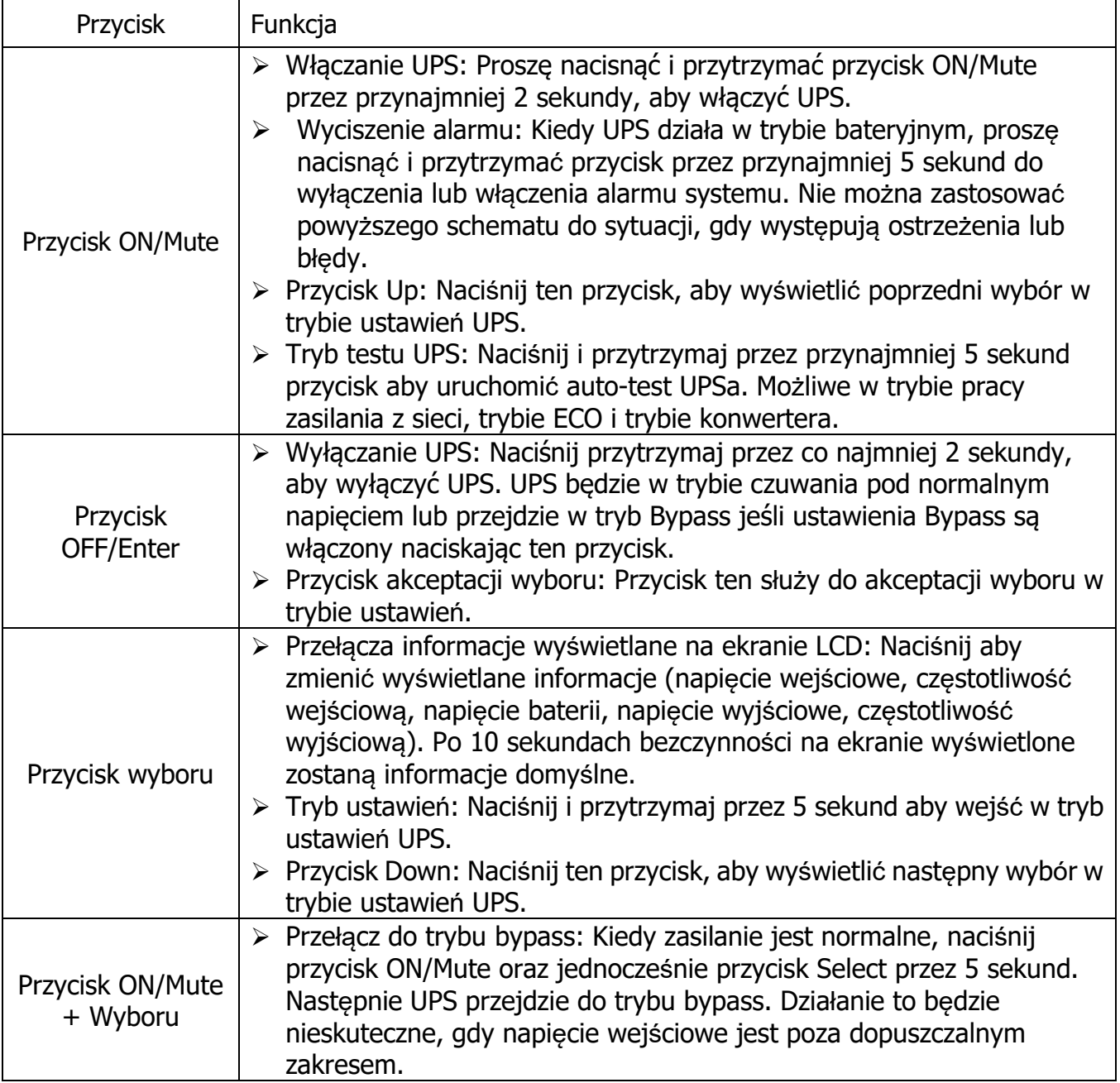

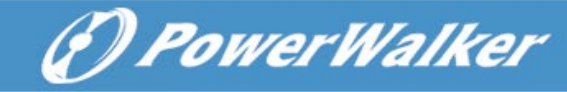

**PL**

#### **3-2. LCD Panel**

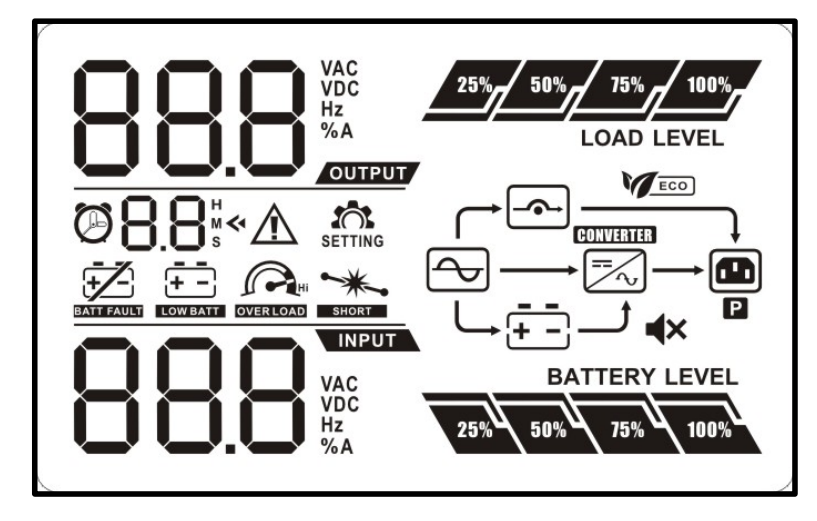

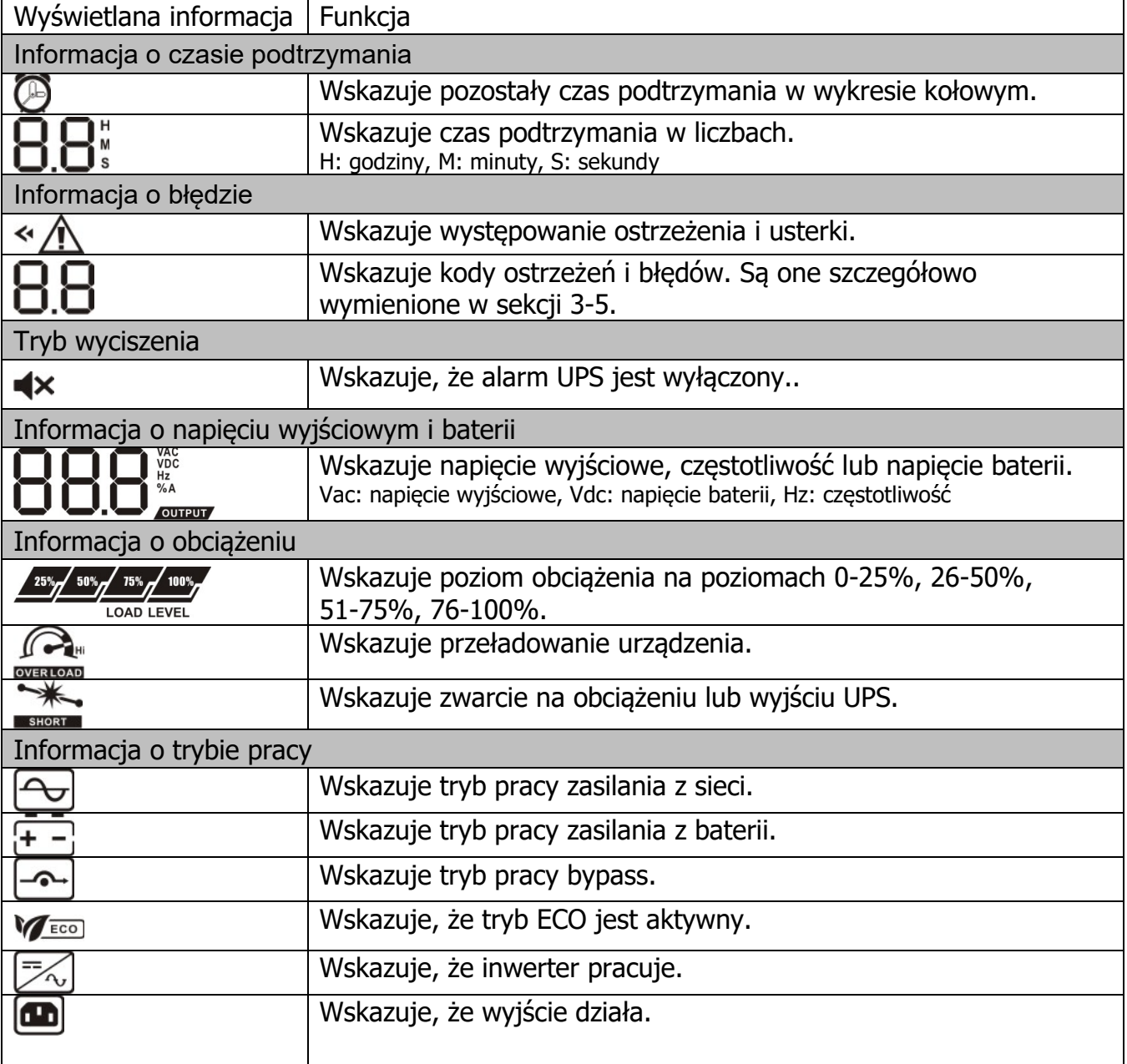

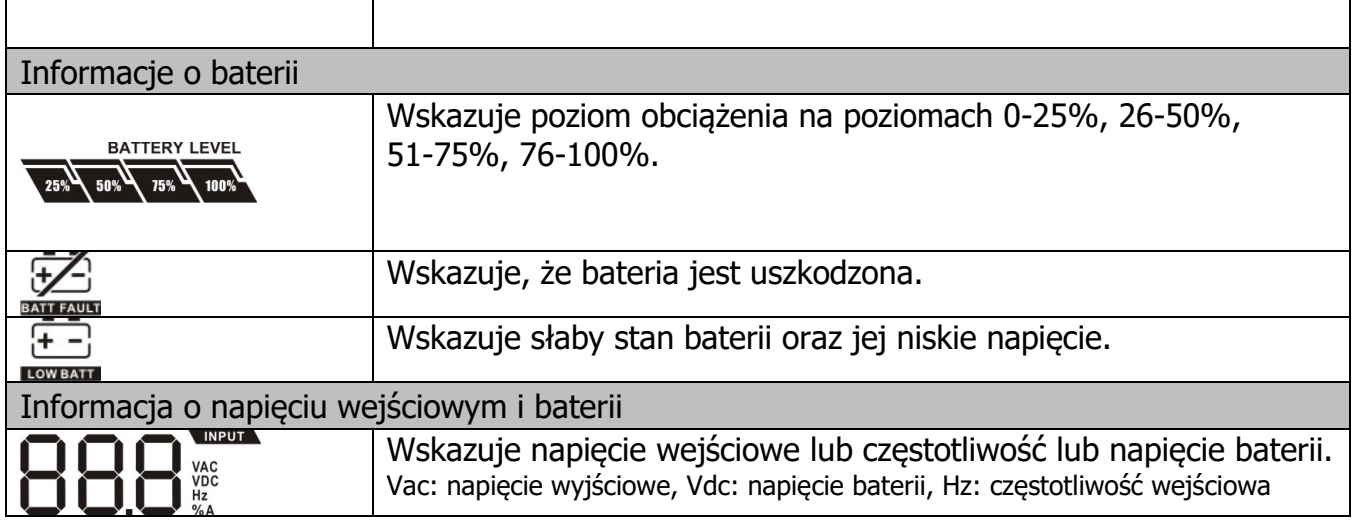

#### **3-3. Sygnały dźwiękowe**

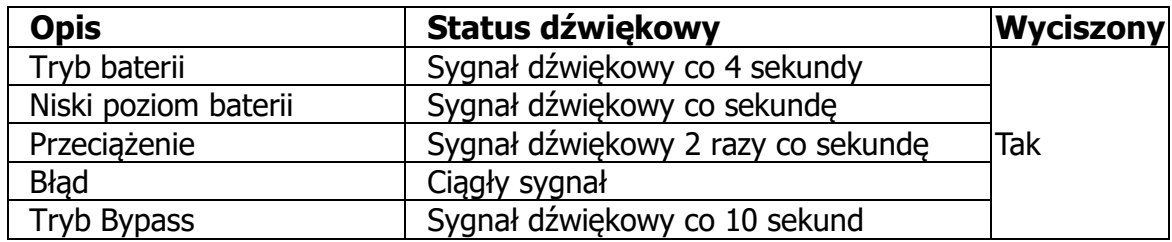

#### **3-4. Wyświetlacz LCD z tabelą sformułowań**

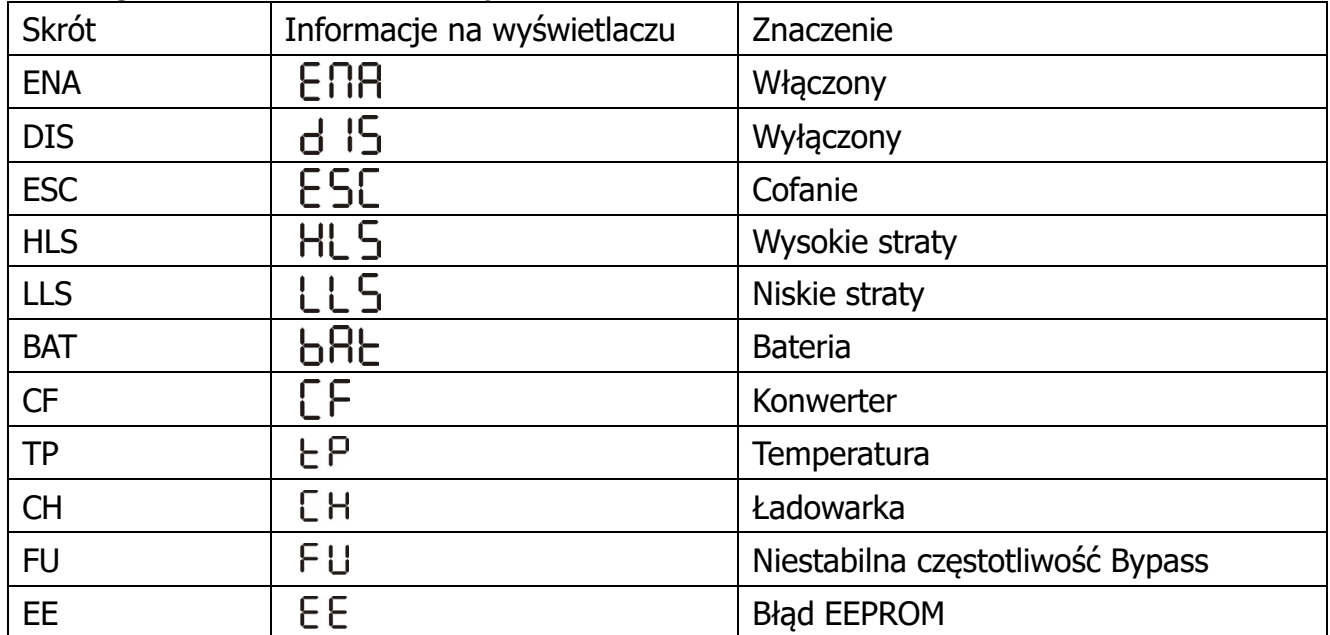

#### **3-5. Ustawienia UPS**

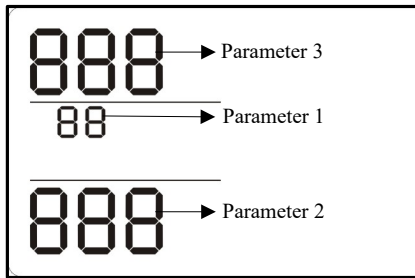

Istnieją trzy parametry do ustawienia UPS.

Parametr 1: Dla programów alternatywnych. Patrz na poniższą tabelę. Parametr 2 i 3 są opcjami ustawień lub wartościami dla każdego programu.

#### **01: Ustawienie napięcia wyjściowego**

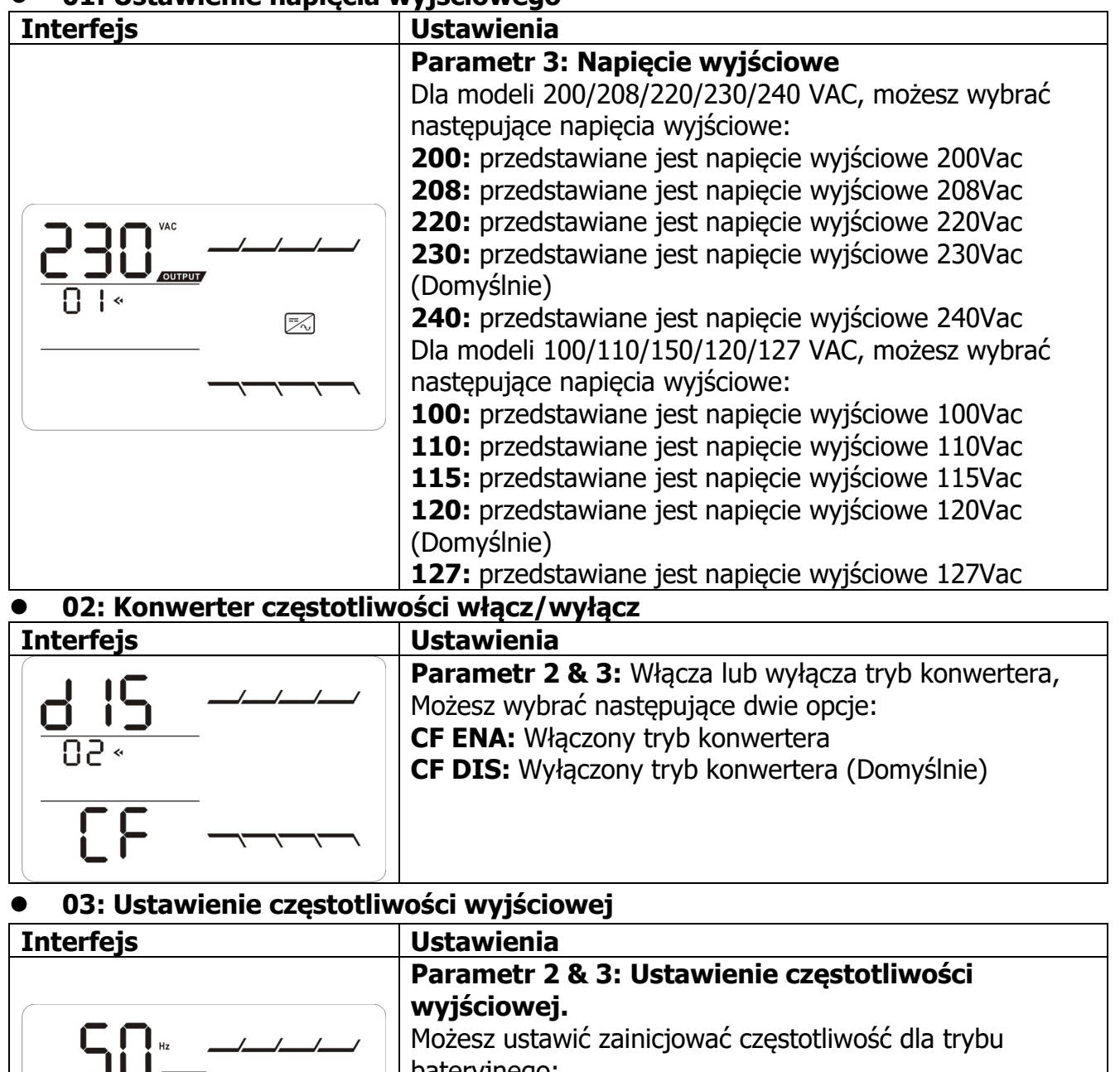

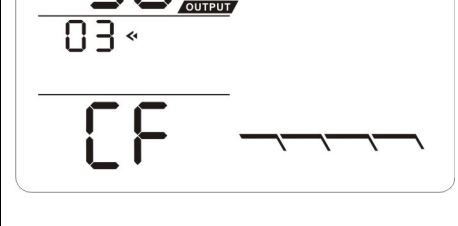

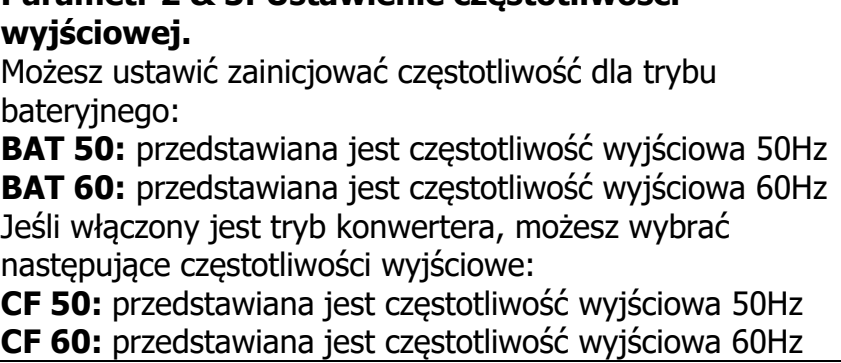

#### **04: ECO włącz/wyłącz**

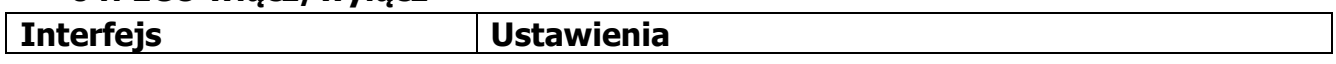

G PowerWalker

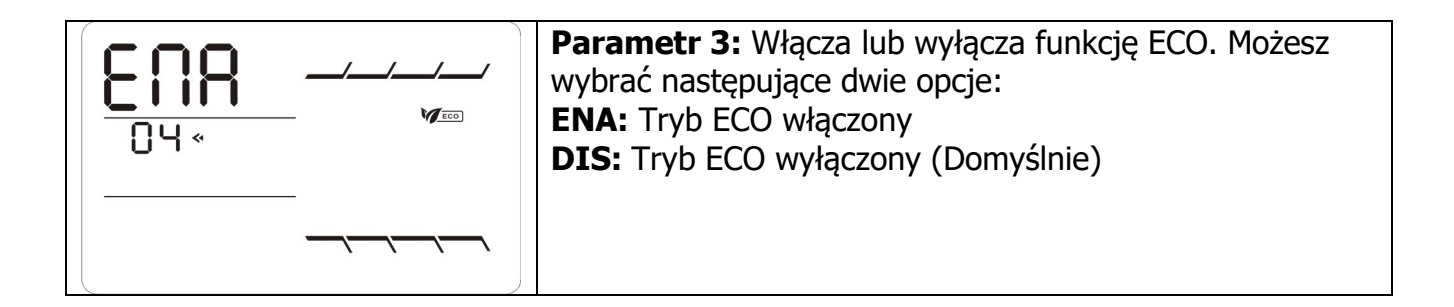

### **05: Ustawienie zakresu napięcia ECO**

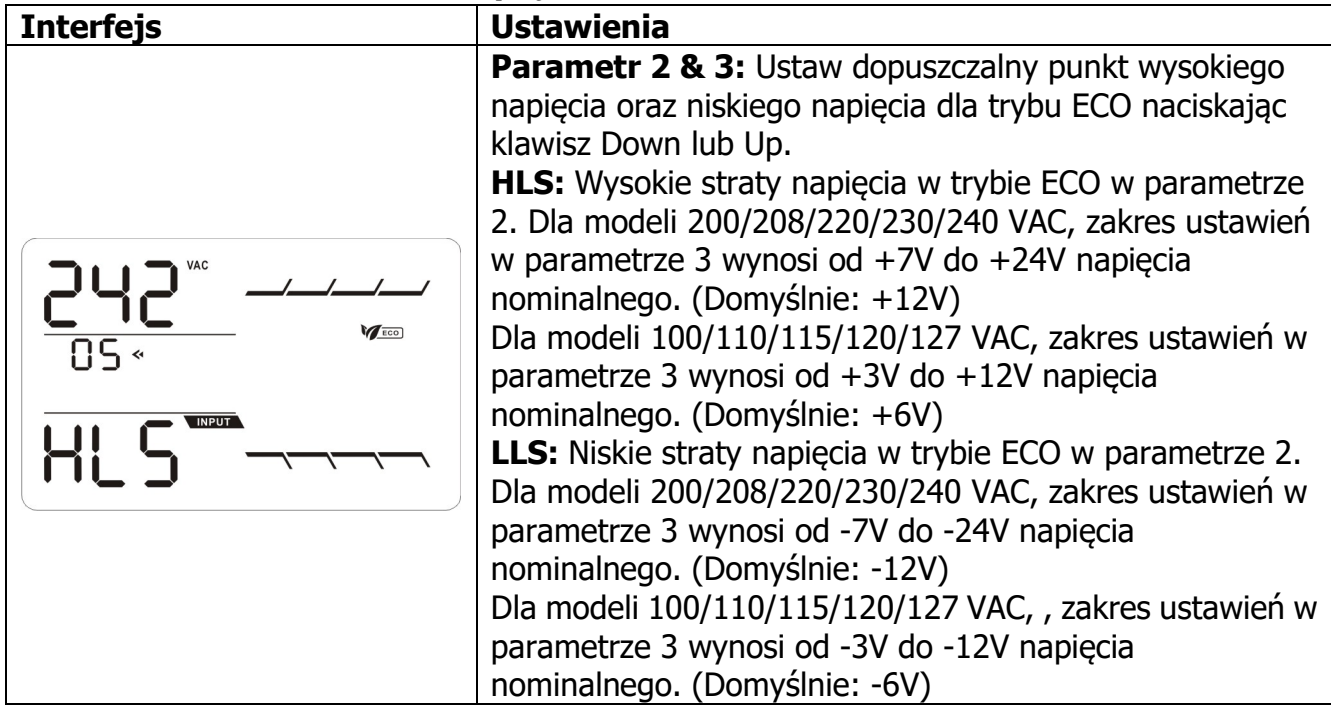

#### **06: Bypass włącz/wyłącz kiedy UPS jest wyłączony**

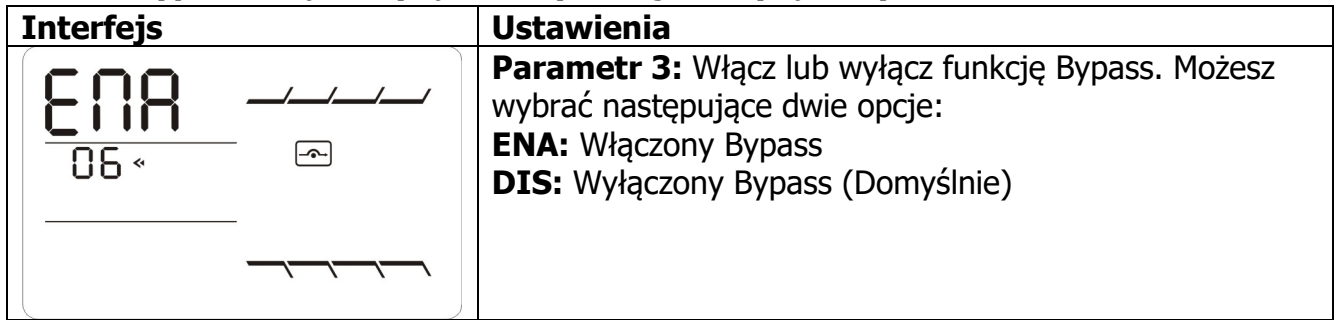

#### **07: Ustawienie zakresu napięcia Bypass**

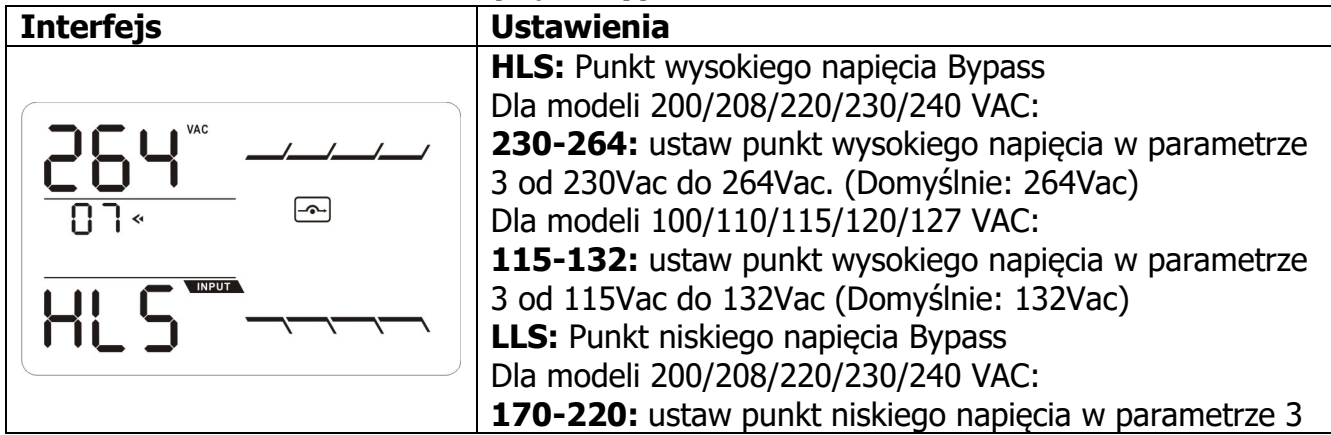

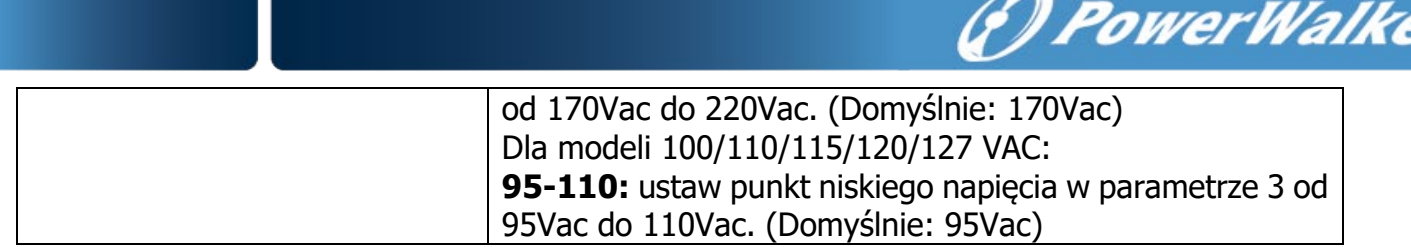

# **8: Ustawienie ograniczenia autonomii**

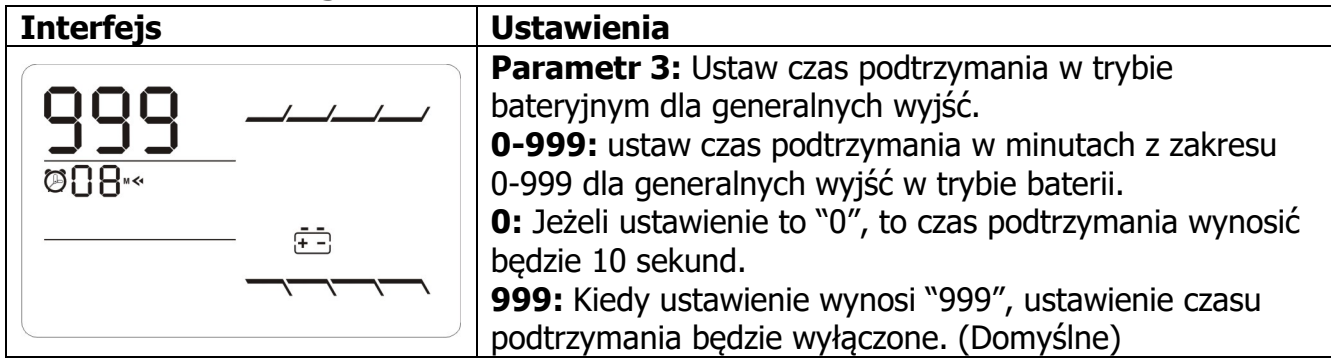

**00: Wyjście z ustawień**

# **3-6. Opisy trybów pracy**

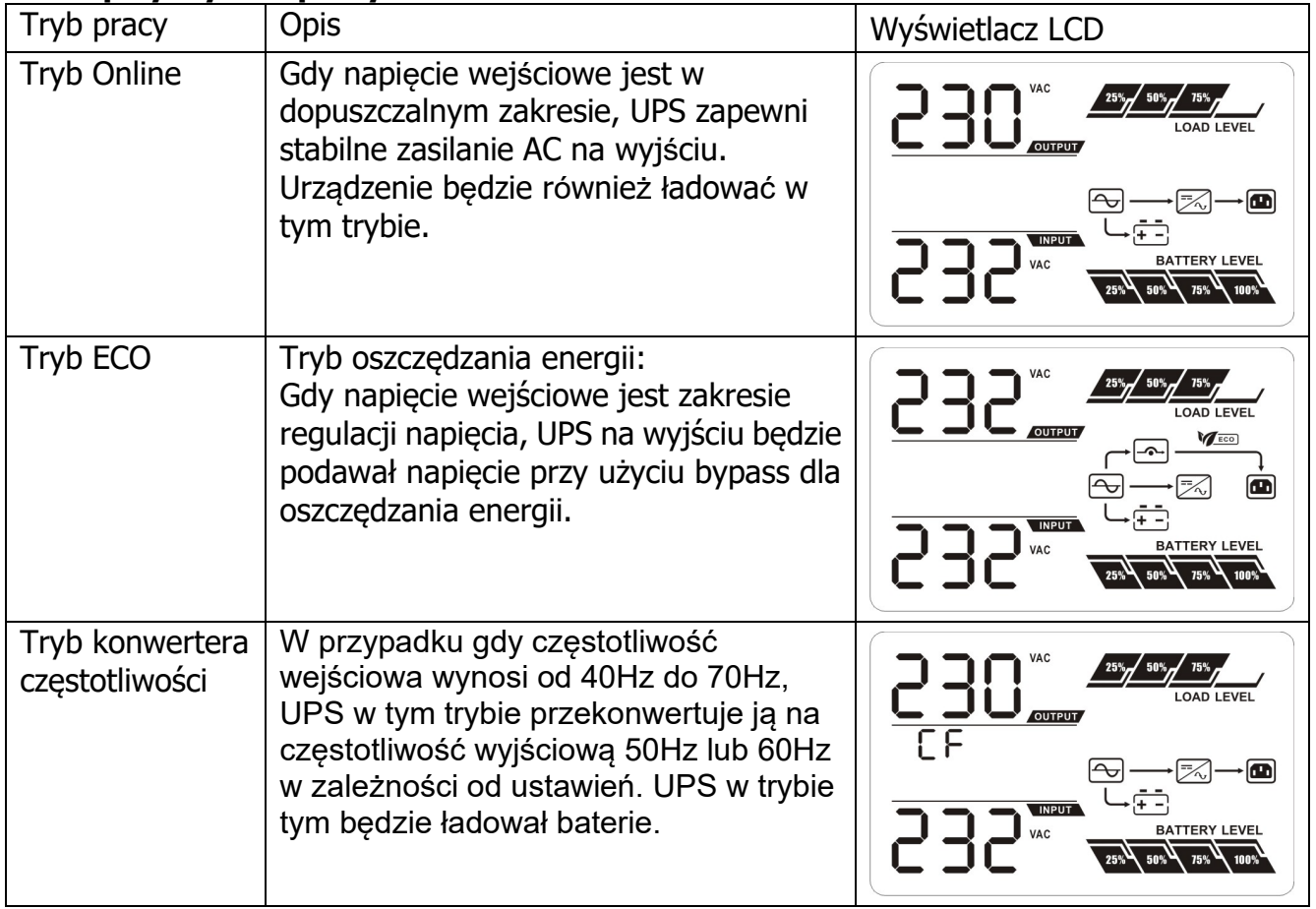

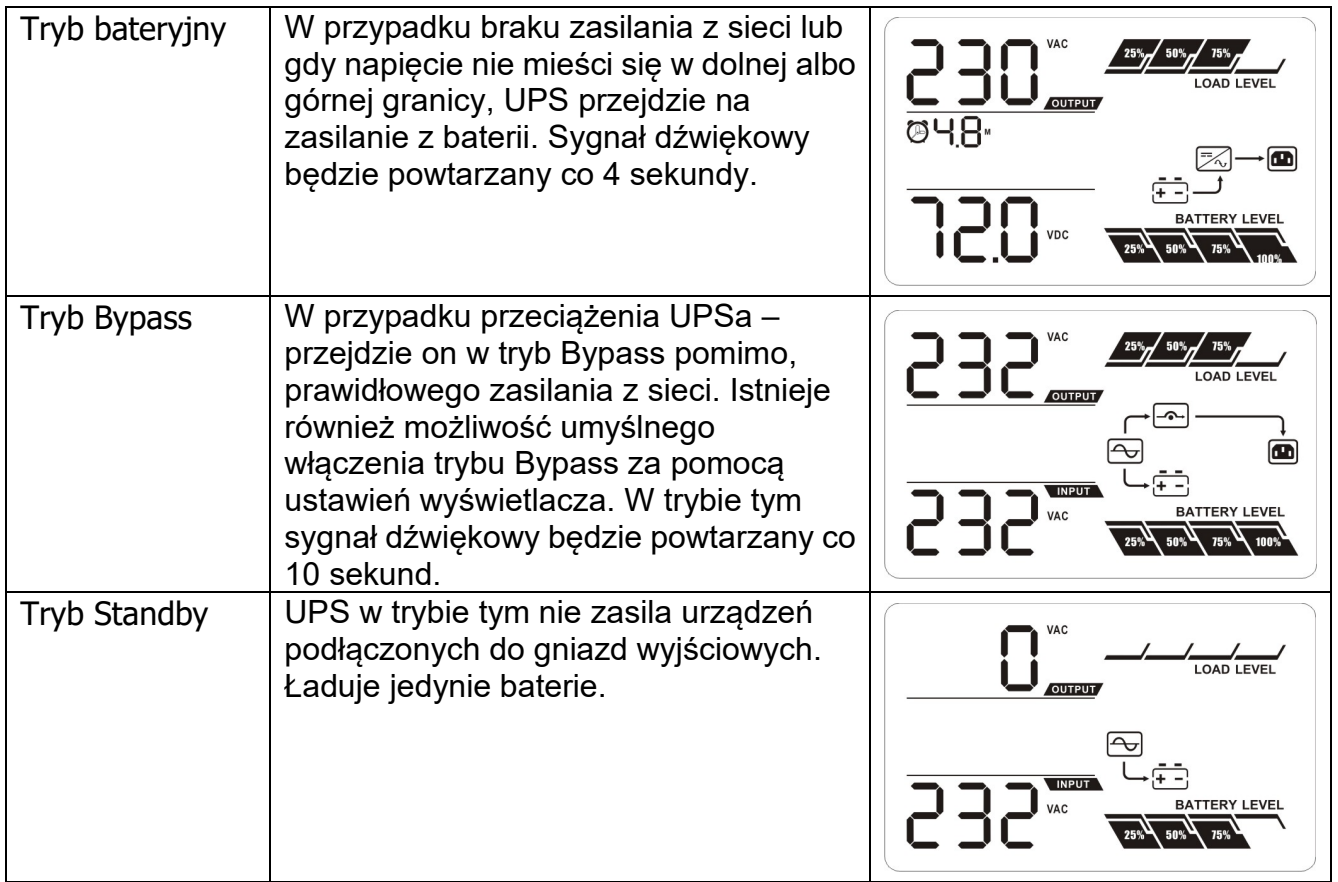

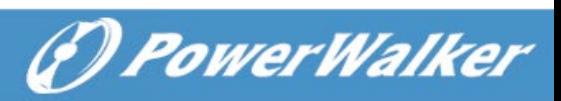

# **3-7. Kody referencyjne błędów**

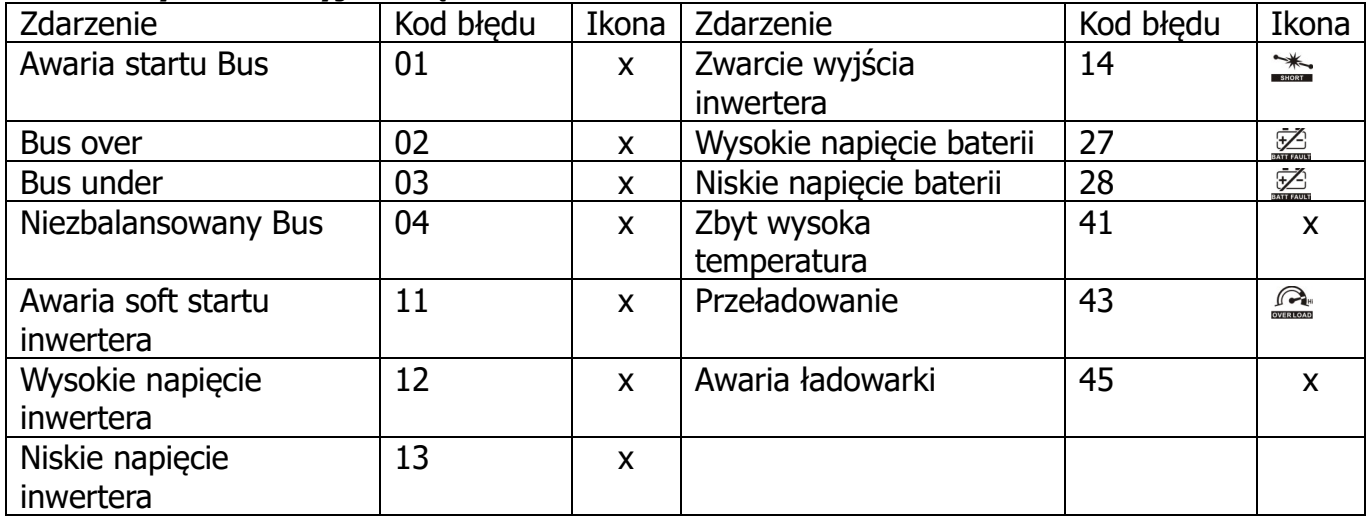

#### **3-8. Wskaźniki ostrzeżeń**

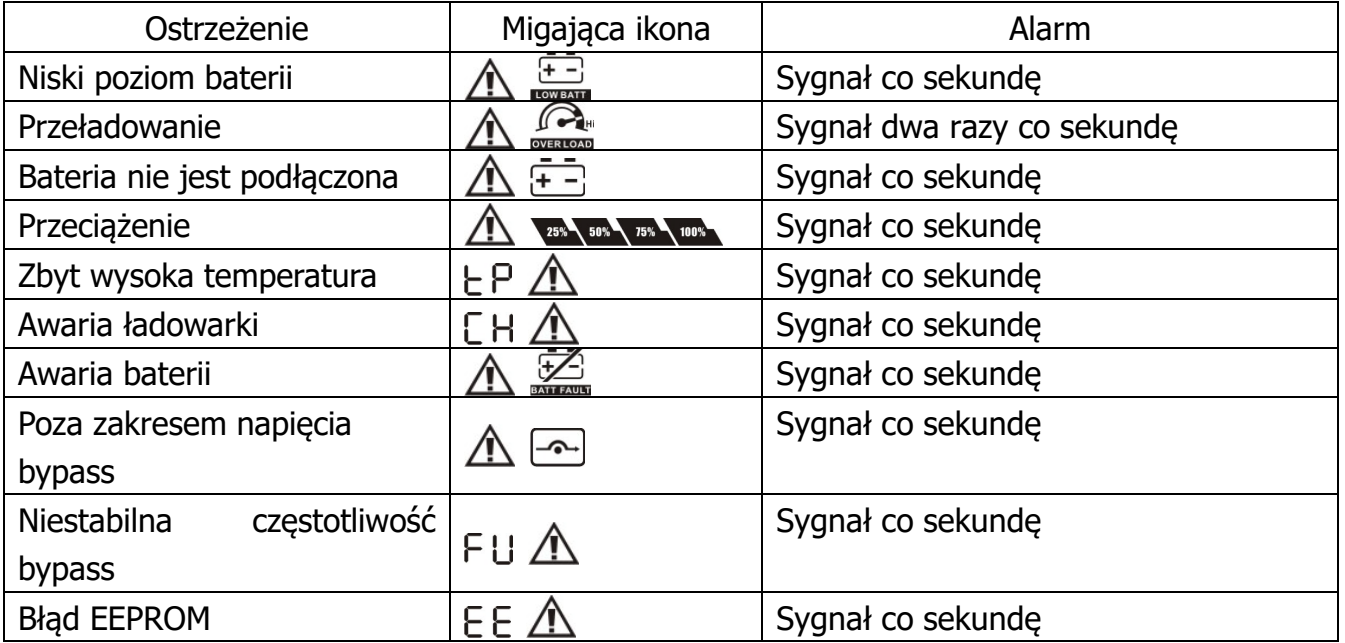

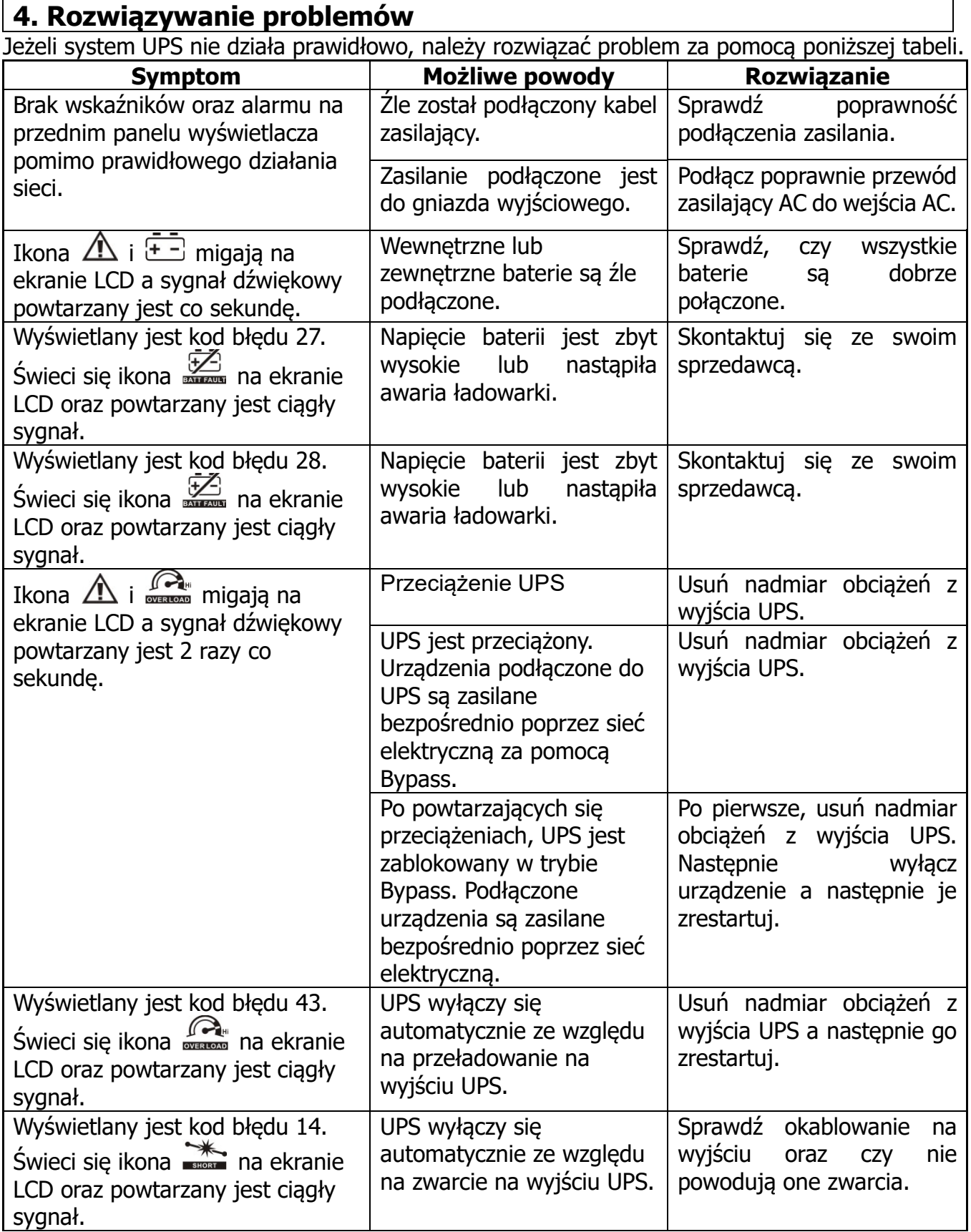

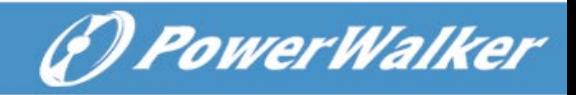

**PL**

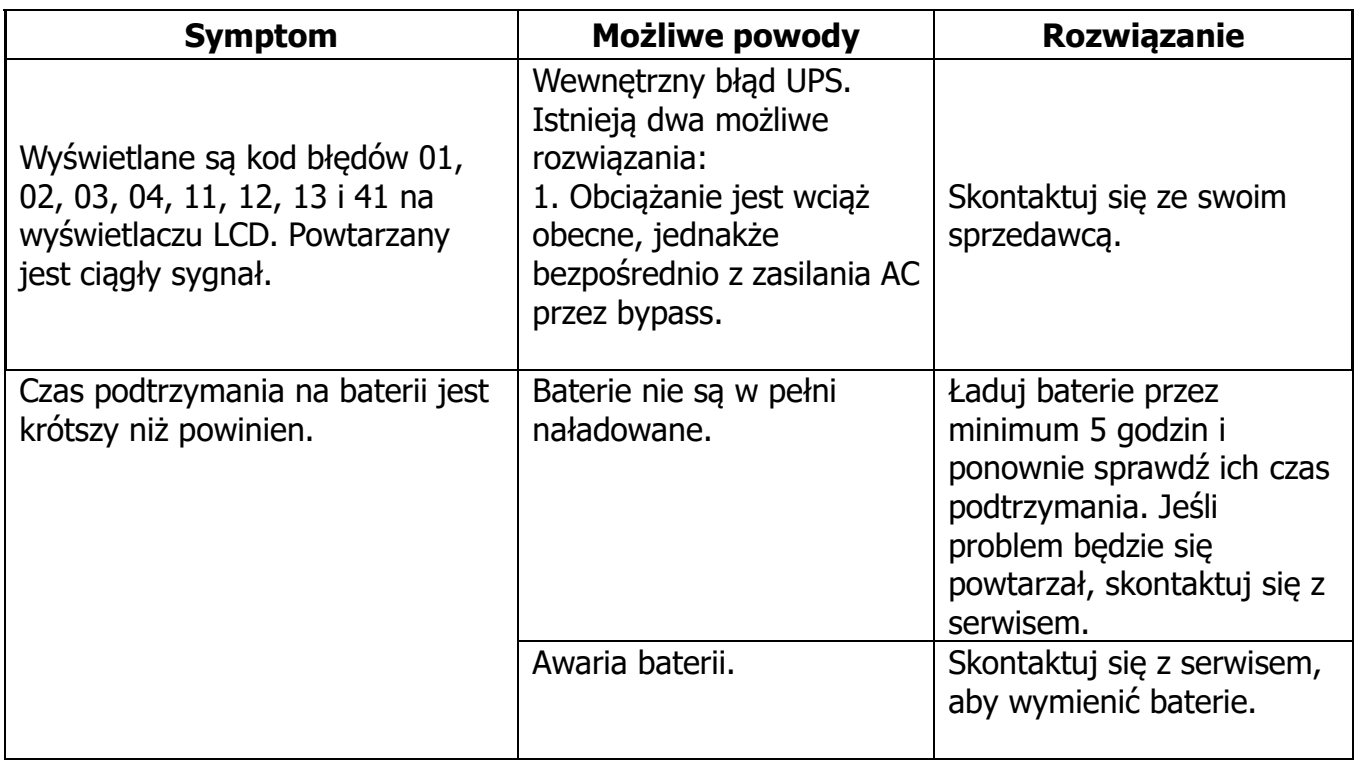

# **5. Przechowywanie i konserwacja**

#### **Operacje**

System UPS nie zawiera żadnych części wymagających konserwacji. Jeśli żywotność baterii (3~5 lat przy 25°C temperatury otoczenia) zostanie przekroczona, baterie muszą zostać wymienione. W tym przypadku należy skontaktować się ze sprzedawcą.

> Pamiętaj, aby zużyte baterie oddać do recyklingu lub wysłać go do sprzedawcy w opakowaniu do akumulatorów.

#### **Przechowywanie**

Przed przechowywaniem, ładuj UPS przez 5 godzin. Przechowuj UPS w pozycji pionowej w chłodnym, suchym miejscu. Podczas długotrwałego przechowywania, powinno się systematycznie ładować baterie:

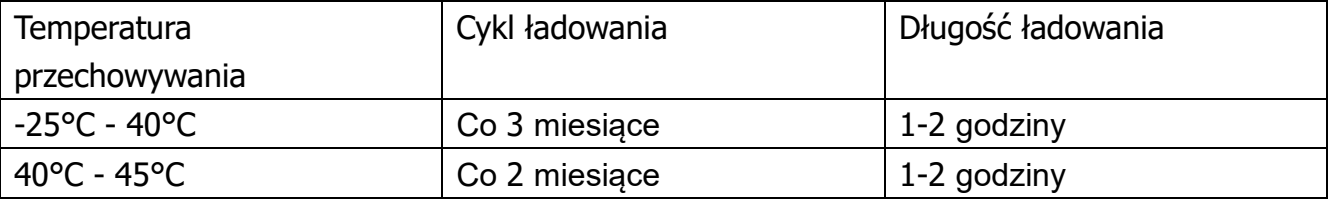

# **6. Specyfikacja**

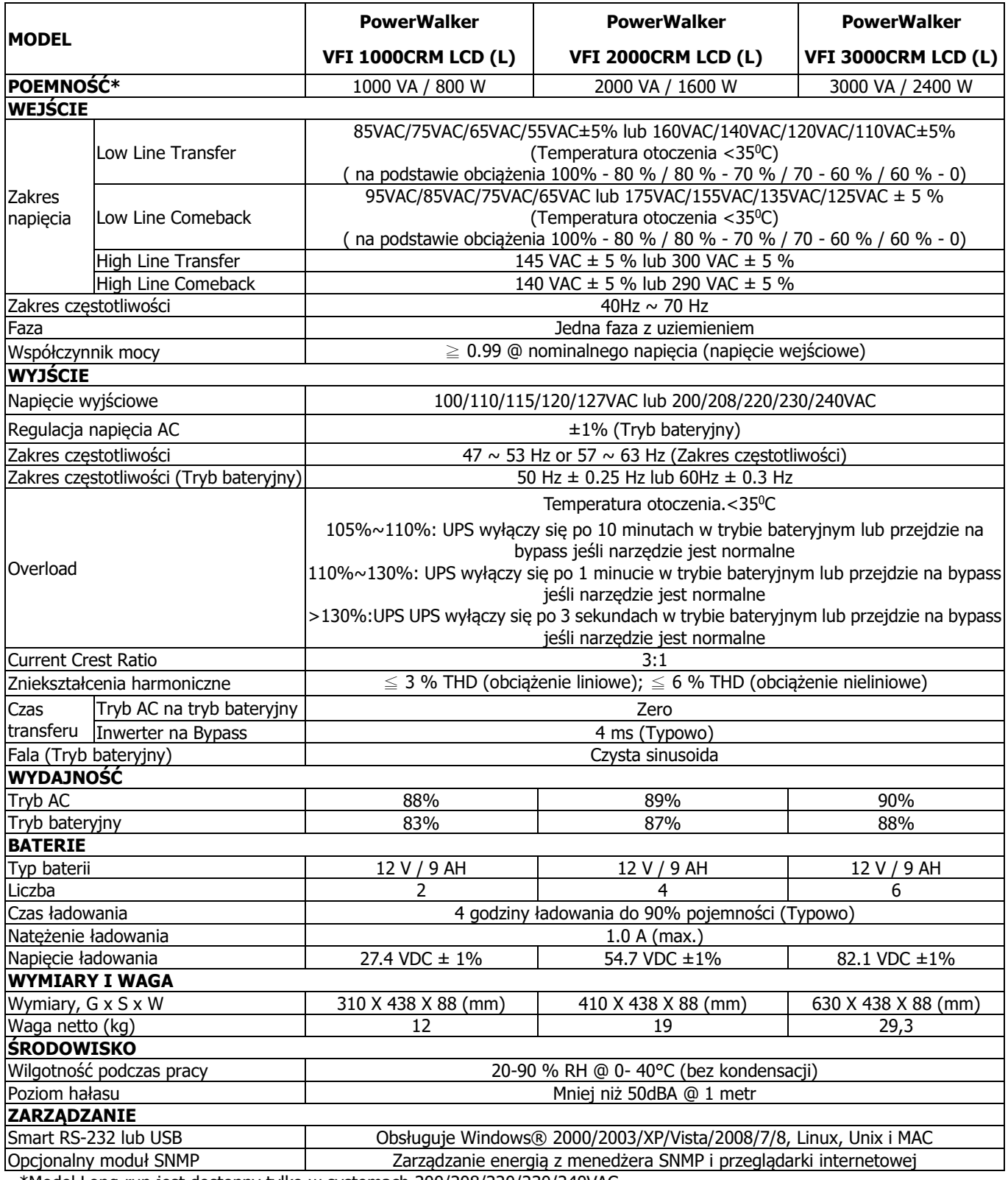

\*Model Long-run jest dostępny tylko w systemach 200/208/220/230/240VAC.

\*\* Zmniejszenie do 80% pojemności w trybie konwertera częstotliwości lub gdy napięcie wyjściowe jest dostosowane do 100/200/208VAC.

\*\*\* Specyfikacja produktu może ulec zmianie bez wcześniejszego powiadomienia